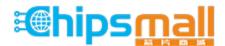

Chipsmall Limited consists of a professional team with an average of over 10 year of expertise in the distribution of electronic components. Based in Hongkong, we have already established firm and mutual-benefit business relationships with customers from, Europe, America and south Asia, supplying obsolete and hard-to-find components to meet their specific needs.

With the principle of "Quality Parts, Customers Priority, Honest Operation, and Considerate Service", our business mainly focus on the distribution of electronic components. Line cards we deal with include Microchip, ALPS, ROHM, Xilinx, Pulse, ON, Everlight and Freescale. Main products comprise IC, Modules, Potentiometer, IC Socket, Relay, Connector. Our parts cover such applications as commercial, industrial, and automotives areas.

We are looking forward to setting up business relationship with you and hope to provide you with the best service and solution. Let us make a better world for our industry!

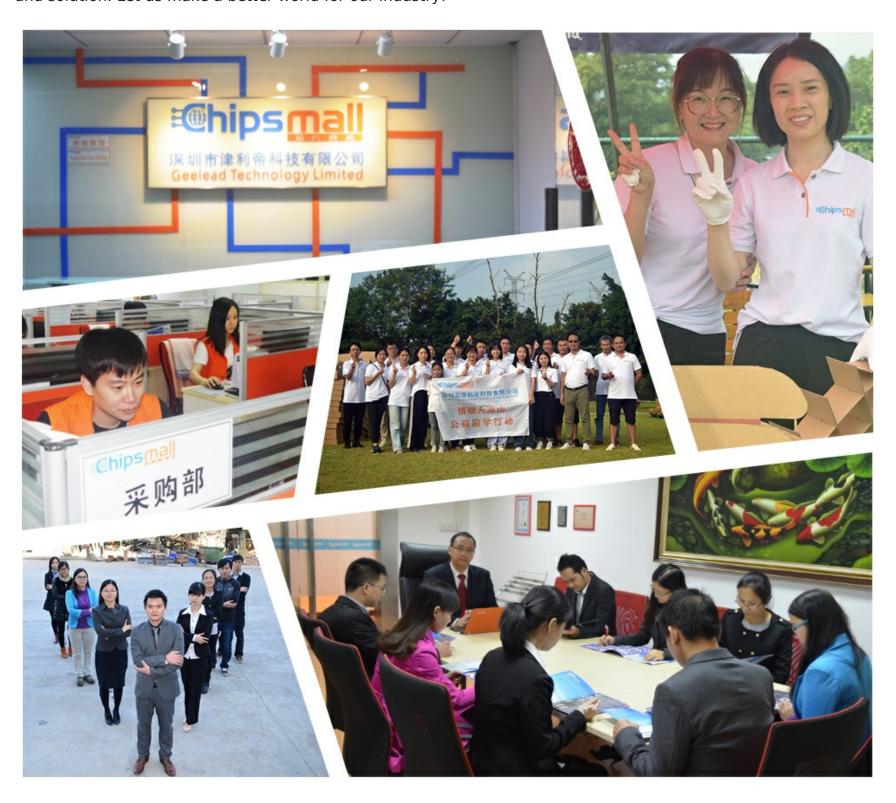

# Contact us

Tel: +86-755-8981 8866 Fax: +86-755-8427 6832

Email & Skype: info@chipsmall.com Web: www.chipsmall.com

Address: A1208, Overseas Decoration Building, #122 Zhenhua RD., Futian, Shenzhen, China

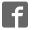

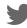

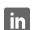

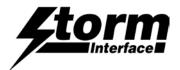

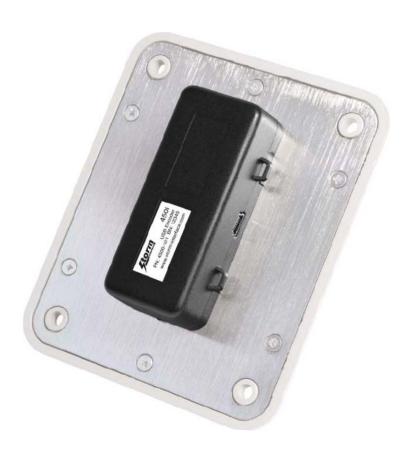

# Contents

| Product Overview , Features<br>Product Range and Accessories<br>Downloads                                                                   | Page<br>2                   |
|----------------------------------------------------------------------------------------------------|-----------------------------|
| Quickstart Guide<br>Installation<br>One Time Only Initialisation                                                                            | 3                           |
| FAQ's & Product Specs<br>Compatible Products<br>Keypad layouts<br>Code Tables – default<br>Configuration Utility<br>Code Tables – full list | 4<br>5<br>6<br>7<br>8<br>10 |
| Product Dimensions, Cable Drawings                                                                                                    | 17                          |
| Panel Cutout Drawings                                                                                                    | 18                          |
| Copyright Notice<br>Change History                                                                                                    | 23<br>25                    |
| API                                                                                                    | 27                          |

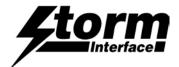

#### **Product Overview**

This self-contained device is ready to use. It can be easily attached to the rear surface of most Storm keypads to provide connectivity and communication with USB compatible host systems. Factory configured for standard numeric data entry, this versatile device can also be user programmed to output any supported USB code; making the 450 Series encoder the ideal keypad interface for most applications.

#### **Features**

Generic keyboard (HID) device - no additional drivers needed

Factory configured to encode telephone or calculator format numeric keypads

Output code table can be customised using Storm's USB Configuration Utility

Host PC can use the supplied API to control the encoder functions in an application.

Integrated power supply for keypad illumination

450i version provides additional brightness control for keypad illumination

450i version features a piezo sounder for optional key press confirmation or application driven status signal

Simple connection via a USB Mini-B socket

Compact, self contained form factor

Compatible with most Storm 4, 12 and 16 key format keypads

(including Storm 700, 720,1000, 2000, 3000, GFX and PLX product series)

## Product Range and Accessories

| Part Number | Description                                       |
|-------------|---------------------------------------------------|
| 4500-10     | 450i Encoder with Buzzer and Illumination Control |
| 4500-00     | 450 Encoder                                       |
| 4500-01     | USB Cable 1 metre - type A to angled mini B       |

#### Note:

These part numbers are for on line ordering directly from Storm Interface.

When bought through broadline distribution they have an additional suffix to allow for distributor specific labelling/marking requirements e.g.

4500-102 450i Encoder with Buzzer

#### **Downloads**

| 4500-SW01   | USB Configuration Utility |
|-------------|---------------------------|
| 450i-LIT-01 | Product Brochure          |

450-xx-08KT Installation Sheet

450 USB Manual Engineering Manual (this document)

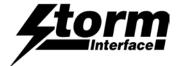

### **Quickstart Guide**

Before starting make sure that you have :

- The encoder
- A compatible Storm keypad.
- A USB mini-B cable between your keypad and the host computer.
- A panel with the correct cutout for your keypad
- A copy of the configuration utility if you want to customise the configuration

#### Installation

- Ensure your computer is powered up before connecting the encoder.
- Note that there are two different sockets for the keypad connection, depends if a 4 way or 12/16 way keypad is being used. Make sure that the correct socket is used before using the sticky pads to fix the encoder in place.

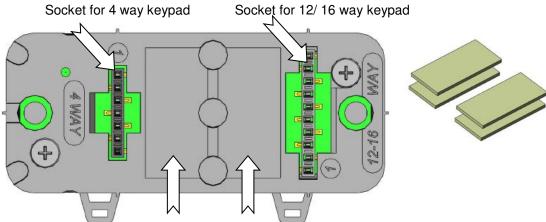

Sticky pads go here ( one per position, unless using 700 Series underpanel which needs 2 per)

- Push the encoder onto the keypad pins; make sure the pad sticks down
- Plug in the mini B USB cable on the side of the encoder

# One Time Only Initialisation

This initialisation process must be completed the first time you turn it on. The encoder has to recognise the keypad, and you have to select the layout that matches the keypad layout.

- a) PRESS AND HOLD the bottom right hand key on the keypad this tells the encoder which keypad is connected
- b) Connect the encoder cable to the pc
- c) RELEASE KEY IF you want function key ( 4 way) / telephone layout (12/16 way) code table
- d) KEEP THE KEY PRESSED FOR 10 SEC IF you want cursor (4 way) / calculator (12/16 way) code table

Now check that you are getting the correct characters on screen. If you need to reconfigure the encoder you can change the code table ( or reset to a pre-loaded code table ) with the USB Configuration Utility from <a href="www.storm-interface.com">www.storm-interface.com</a>

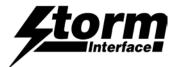

### 450 Series USB Encoder Engineering Manual

#### F.A.Q's

Does this encoder need a special driver?

Does the utility work on any pc?

What's the USB connection?

Do I need to use the sticky pads?

What custom USB codes can I assign?

What do I do if I have wrongly initialised the product?

Why is the socket longer than the pinstrip on my keypad?

Can I control this from a host application?

No – it works with the standard USB keyboard driver

At present it does not run on Linux or Mac os

The utility requires Windows XP or later

Mini-B socket

These are included to retain the encoder in service

See the code tables on page 11

Download & use the config utility to reset the defaults

The end pins power the 720 illuminated keypads.

Yes - the commands are listed in the API reference

### Ratings & Performance

Operational temperature  $-20^{\circ}\text{C}$  to  $+60^{\circ}\text{C}$ Storage temperature  $-20^{\circ}\text{C}$  to  $+70^{\circ}\text{C}$ 

Humidity 10% to 90% non-condensing

Vibration and shock ETSI 300 019 5M3
Operating voltage 5V +/- 5% (USB)

Operating current 20mA (excluding keypad illumination current)

Safety EU Low Voltage Directive

EMC: Emissions and Immunity: FCC part 15 class A

EN55022, EN55024

ESD: Up to +/- 15kV air discharge, +/- 7.5kV contact discharge

**EU RoHS** 

WEEE Directive compliant

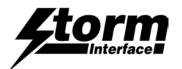

# Compatible Products

|                     | 4 Key                                          | 12 Key       | 16 Key                    | Note                                                           |
|---------------------|------------------------------------------------|--------------|---------------------------|----------------------------------------------------------------|
| 700 Series          | <b>V</b>                                       |              | $\checkmark$              | Use additional sticky pads for underpanel fixing of 700 Series |
| 720 Series          |                                                |              | $\checkmark$              | 720 and 720 illuminated keypads are supported                  |
| 1000 Series         |                                                | $\checkmark$ | $\checkmark$              |                                                                |
| PLX Series          |                                                | $\checkmark$ | $\checkmark$              |                                                                |
| 2000 Series         | $\checkmark$                                   | $\checkmark$ | $\checkmark$              |                                                                |
| GFX                 | $\checkmark$                                   | $\checkmark$ | $\checkmark$              |                                                                |
| 3000 Series         |                                                |              | $\checkmark$              |                                                                |
| 3000<br>Illuminator |                                                |              |                           | Illumination not supported on this model                       |
| GFX<br>Illuminator  |                                                |              |                           | Illumination not supported on this model                       |
|                     | Use the<br>7 way<br>socket<br>for 4 key<br>pad |              | 10 way<br>or 12/16<br>pad |                                                                |

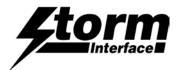

## **Keypad Layouts**

**Keypad Layouts** 

Default Code Table (US English)

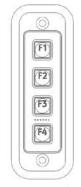

4-Way Function

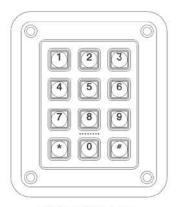

12-Way Telephone

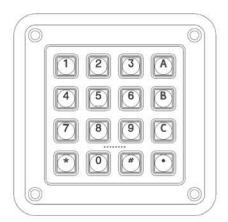

16-Way Telephone

#### **Keypad Layouts**

Alternate Code Table (US English)

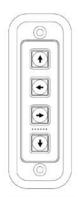

4-Way Cursor

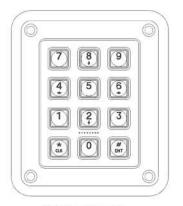

12-Way Calculator

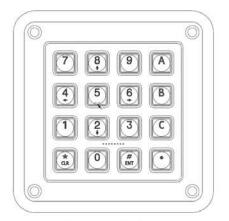

16-Way Calculator

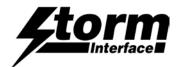

# $\begin{tabular}{ll} \textbf{Default Code Tables} & \textbf{(remember host set to UK English gives $\mathfrak{L}$ instead of $\#$)} \\ \end{tabular}$

| Row | Column | 4 way codes    | 12 way code    | 16 way code    |
|-----|--------|----------------|----------------|----------------|
|     |        | Function (hex) | Telephone(hex) | Telephone(hex) |
| Α   | 1      | F1 (3A)        | 1 (1E)         | 1 (1E)         |
| В   | 1      | F2 (3B)        | 4 (21)         | 4 (21)         |
| С   | 1      | F3 (3C)        | 7 (24)         | 7 (24)         |
| D   | 1      | F4 (3D)        | * (E1, 25)     | * (E1, 25)     |
| Α   | 2      | -              | 2 (1F)         | 2 (1F)         |
| В   | 2      | -              | 5 (22)         | 5 (22)         |
| С   | 2      | -              | 8 (25)         | 8 (25)         |
| D   | 2      | -              | 0 (27)         | 0 (27)         |
| Α   | 3      | -              | 3 (20)         | 3 (20)         |
| В   | 3      | -              | 6 (23)         | 6 (23)         |
| С   | 3      | -              | 9 (26)         | 9 (26)         |
| D   | 3      | -              | # (E1, 20)     | # (E1, 20)     |
| Α   | 4      | -              | -              | A (04)         |
| В   | 4      | -              | -              | B (05)         |
| С   | 4      | -              | -              | C (06)         |
| D   | 4      | -              | -              | . (37)         |

#### Alternate Code Table

( to get the arrow keys on a 12/16 way keypad then switch NumLock off )

| Row | Column | 4 way code   | 12 way code      | 16 way code      | Output for 12/16     |
|-----|--------|--------------|------------------|------------------|----------------------|
|     |        | Cursor (hex) | Calculator (hex) | Calculator (hex) | way with NumLock off |
| Α   | 1      | ↑ (52)       | 7 (5F)           | 7 (5F)           | HOME                 |
| В   | 1      | ← (50)       | 4 (5C)           | 4 (5C)           | ←                    |
| С   | 1      | → (4F)       | 1 (59)           | 1 (59)           | END                  |
| D   | 1      | ↓ (51)       | * (E1, 25)       | * (E1, 25)       | *                    |
| Α   | 2      | -            | 8 (60)           | 8 (60)           | <b>↑</b>             |
| В   | 2      | -            | 5 (5D)           | 5 (5D)           |                      |
| С   | 2      | -            | 2 (5A)           | 2 (5A)           | <b>↓</b>             |
| D   | 2      | -            | 0 (62)           | 0 (62)           |                      |
| Α   | 3      | -            | 9 (61)           | 9 (61)           | PgUp                 |
| В   | 3      | -            | 6 (5E)           | 6 (5E)           | $\rightarrow$        |
| С   | 3      | -            | 3 (5B)           | 3 (5B)           | PgDn                 |
| D   | 3      | -            | # (E1, 20)       | # (E1, 20)       | #                    |
| Α   | 4      | -            | -                | A (04)           | Α                    |
| В   | 4      | -            | -                | B (05)           | В                    |
| С   | 4      | -            | -                | C (06)           | С                    |
| D   | 4      | -            | -                | . (37)           |                      |

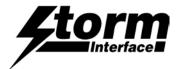

### **Configuration Utility**

To customise the output codes just download and install the Configuration Utility from <u>www.storm-interface.com</u> This lets you do the following:-

Scan the encoder in order to

Confirm the encoder is connected

Show which version of firmware is installed Show which keypad is set (4, 12 or 16 key)

Show which code table is selected (default, alternate or customised)

And also Change the keypad setting

Change the selected code table

Change the buzzer volume (450i only)

Change the brightness on illuminated keypads (450i only)

Self test the encoder

For re-legendable keypads Customise the code table by assigning a USB code to each key

Add a modifier in front of each USB code

Save this configuration

Export or Import configuration files

For maintenance purposes Update the encoder firmware if a new version is released

Restore all settings to original factory defaults.

#### API

To allow a host application to control the USB encoder the available commands are listed in the API Documentation. Free download from www.storm-interface.com

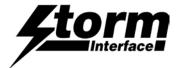

### Configuration Utility User Guide

Download from www.storm-interface.com and install on a Windows PC with XP or later

Run the application.

Plug in the encoder + keypad.

Scan the encoder. The configuration will be displayed as below on the home screen.

If you have a standard layout keypad then the output from the default code table will correspond to the keypad If you have a keypad designed to allow customisation of keytop graphics then you need to assign a code to each key.

The configuration file is saved to the pc and to the encoder when the Save Changes button is pressed.

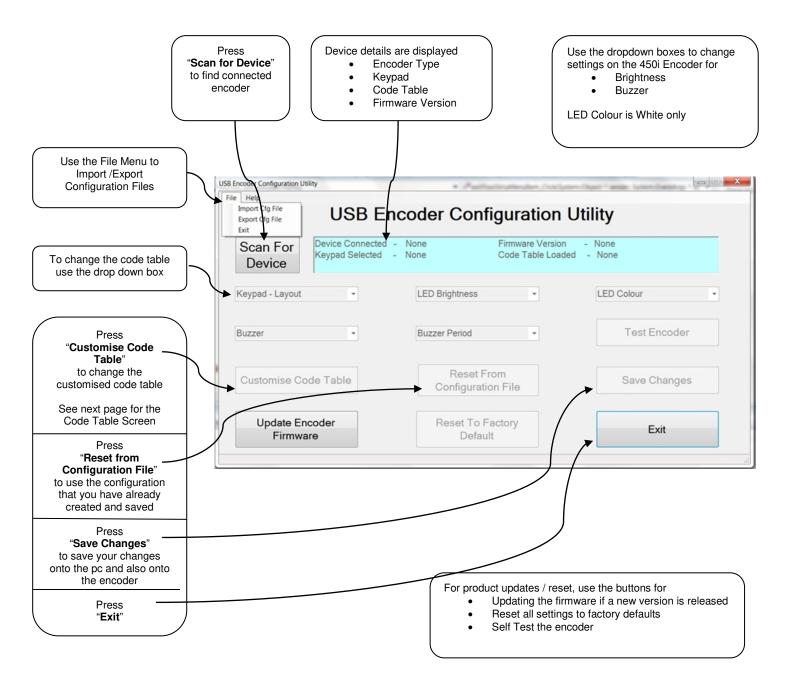

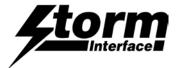

### Configuration Utility User Guide

#### **Customising the Code Table**

The utility displays a screen that shows for each key

- Which USB code is assigned
- Which modifier ( if any ) is applied to the USB code.

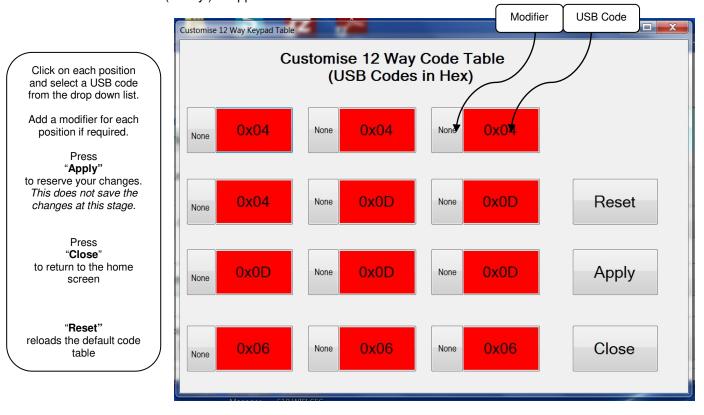

The full list of USB Codes is shown on the following pages.
USB Codes that have been checked in Word are shown in the relevant column, for example:

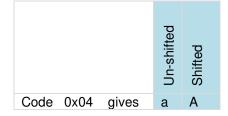

Where the same USB code gives a different character dependent on the host language setting then this is shown in the relevant language column.

The actual function of the USB code is determined by the application; not all codes have a function in every application.

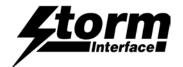

## Full Code Table Reference

| 450 Series USB Encoder with Firmware<br>Revision 8v04<br>Using Generic HID Keyboard Driver       |                      |                               |                                     | Any        | Langu   | age diff   | erences (ι | ısing Wo | ord)   |        |         |
|--------------------------------------------------------------------------------------------------|----------------------|-------------------------------|-------------------------------------|------------|---------|------------|------------|----------|--------|--------|---------|
| When customising the code table on the encoder you can place a modifier in front of the USB Code |                      |                               | Englis<br>U.K.<br>( if dit<br>to U. | ferent     | Englis  | sh U.S.    |            |          |        | د      |         |
| e.g. E1,3                                                                                        | 34 will give         | you @                         |                                     |            | ,       |            |            |          | French | German | Spanish |
| USB                                                                                              | USB                  | Usage Name                    | Note                                | _          |         |            |            |          |        |        |         |
| Usage<br>ID<br>(Dec)                                                                             | Usage<br>ID<br>(Hex) |                               |                                     | Un-shifted | Shifted | Un-shifted | Shifted    | Num lock |        |        |         |
| 00                                                                                               | 00                   | Reserved (no event indicated) | 9                                   |            |         |            |            |          |        |        |         |
| 01                                                                                               | 01                   | Keyboard Error Roll<br>Over   | 9                                   |            |         |            |            |          |        |        |         |
| 02                                                                                               | 02                   | Keyboard POST Fail            | 9                                   |            |         |            |            |          |        |        |         |
| 03                                                                                               | 03                   | Keyboard Error<br>Undefined   | 9                                   |            |         |            |            |          |        |        |         |
| 04                                                                                               | 04                   | Keyboard a and A              | 4                                   |            |         | а          | Α          |          |        |        |         |
| 05                                                                                               | 05                   | Keyboard b and B              |                                     |            |         | b          | В          |          |        |        |         |
| 06                                                                                               | 06                   | Keyboard c and C              | 4                                   |            |         | С          | С          |          |        |        |         |
| 07                                                                                               | 07                   | Keyboard d and D              |                                     |            |         | d          | D          |          |        |        |         |
| 08                                                                                               | 08                   | Keyboard e and E              |                                     |            |         | е          | Е          |          |        |        |         |
| 09                                                                                               | 09                   | Keyboard f and F              |                                     |            |         | f          | F          |          |        |        |         |
| 10                                                                                               | 0A                   | Keyboard g and G              |                                     |            |         | g          | G          |          |        |        |         |
| 11                                                                                               | 0B                   | Keyboard h and H              |                                     |            |         | h          | Н          |          |        |        |         |
| 12                                                                                               | 0C                   | Keyboard i and I              |                                     |            |         | i          | Ī          |          |        |        |         |
| 13                                                                                               | 0D                   | Keyboard j and J              |                                     |            |         | i          | J          |          |        |        |         |
| 14                                                                                               | 0E                   | Keyboard k and K              |                                     |            |         | k          | K          |          |        |        |         |
| 15                                                                                               | 0F                   | Keyboard I and L              |                                     |            |         | 1          | L          |          |        |        |         |
| 16                                                                                               | 10                   | Keyboard m and M              | 4                                   |            |         | m          | М          |          |        |        |         |
| 17                                                                                               | 11                   | Keyboard n and N              |                                     |            |         | n          | N          |          |        |        |         |
| 18                                                                                               | 12                   | Keyboard o and O              | 4                                   |            |         | 0          | 0          |          |        |        |         |
| 19                                                                                               | 13                   | Keyboard p and P              | 4                                   |            |         | р          | Р          |          |        |        |         |
| 20                                                                                               | 14                   | Keyboard q and Q              | 4                                   |            |         | q          | Q          |          |        |        |         |
| 21                                                                                               | 15                   | Keyboard r and R              |                                     |            |         | r          | R          |          |        |        |         |
| 22                                                                                               | 16                   | Keyboard s and S              | 4                                   |            |         | S          | S          |          |        |        |         |
| 23                                                                                               | 17                   | Keyboard t and T              |                                     |            |         | t          | Т          |          |        |        |         |
| 24                                                                                               | 18                   | Keyboard u and U              |                                     |            |         | u          | U          |          |        |        |         |
| 25                                                                                               | 19                   | Keyboard v and V              |                                     |            |         | V          | V          |          |        |        |         |
| 26                                                                                               | 1A                   | Keyboard w and W              | 4                                   |            |         | W          | W          |          |        |        |         |
| 27                                                                                               | 1B                   | Keyboard x and X              | 4                                   |            |         | Х          | Х          |          |        |        |         |
| 28                                                                                               | 1C                   | Keyboard y and Y              | 4                                   |            |         | у          | Υ          |          |        |        |         |
| 29                                                                                               | 1D                   | Keyboard z and Z              | 4                                   |            |         | Z          | Z          |          |        |        |         |
| 30                                                                                               | 1E                   | Keyboard 1 and !              | 4                                   |            |         | 1          | !          |          |        |        |         |
| 31                                                                                               | 1F                   | Keyboard 2 and @              | 4                                   | 2          | "       | 2          | @          |          |        |        |         |
| 32                                                                                               | 20                   | Keyboard 3 and #              | 4                                   | 3          | £       | 3          | #          |          |        |        |         |
| 33                                                                                               | 21                   | Keyboard 4 and \$             | 4                                   |            |         | 4          | \$         |          |        |        |         |
| 34                                                                                               | 22                   | Keyboard 5 and %              | 4                                   |            |         | 5          | %          |          |        |        |         |
| 35                                                                                               | 23                   | Keyboard 6 and ^              | 4                                   |            |         | 6          | ٨          |          |        |        |         |
| 36                                                                                               | 24                   | Keyboard 7 and &              | 4                                   |            |         | 7          | &          |          |        |        |         |
| 37                                                                                               | 25                   | Keyboard 8 and *              | 4                                   |            |         | 8          | *          |          |        |        |         |
| 38                                                                                               | 26                   | Keyboard 9 and (              | 4                                   |            |         | 9          | (          |          |        |        |         |

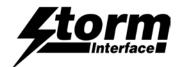

450 Series USB Encoder with Firmware Revision 8v04 Using Generic HID Keyboard Driver

When customising the code table on the encoder you can place a modifier in front of the USB Code

e.g. E1, 34 will give you @

| Any Language differences (using Word)         |              |        |        |         |  |  |  |  |  |  |
|-----------------------------------------------|--------------|--------|--------|---------|--|--|--|--|--|--|
| English<br>U.K.<br>( if different<br>to U.S.) | English U.S. | French | German | Spanish |  |  |  |  |  |  |

| o.g. 11,01 mil givo you @   |                             |                                    |      |            |         |            |         | Fren         | Gern | Spar |  |
|-----------------------------|-----------------------------|------------------------------------|------|------------|---------|------------|---------|--------------|------|------|--|
| USB<br>Usage<br>ID<br>(Dec) | USB<br>Usage<br>ID<br>(Hex) | Usage Name                         | Note | Un-shifted | Shifted | Un-shifted | Shifted | Num lock     |      |      |  |
| 39                          | 27                          | Keyboard 0 and )                   |      |            |         | 0          | )       |              |      |      |  |
| 40                          | 28                          | Keyboard Return (ENTER)            | 5    |            |         |            |         |              |      |      |  |
| 41                          | 29                          | Keyboard ESCAPE                    |      |            |         |            |         |              |      |      |  |
| 42                          | 2A                          | Keyboard DELETE (Backspace)        | 13   |            |         |            |         |              |      |      |  |
| 43                          | 2B                          | Keyboard Tab                       |      |            |         |            |         |              |      |      |  |
| 44                          | 2C                          | Keyboard Spacebar                  |      |            |         |            |         |              |      |      |  |
| 45                          | 2D                          | Keyboard - and (underscore)4       | 4    |            |         | -          | -       |              |      |      |  |
| 46                          | 2E                          | Keyboard = and +                   | 4    |            |         | =          | +       |              |      |      |  |
| 47                          | 2F                          | Keyboard [ and {                   | 4    |            |         | [          | {       |              |      |      |  |
| 48                          | 30                          | Keyboard ] and }                   | 4    |            |         | Ī          | }       |              |      |      |  |
| 49                          | 31                          | Keyboard \ and                     |      |            |         | \          | ĺ       |              |      |      |  |
| 50                          | 32                          | Keyboard Non-US # and ~            | 2    | #          | ~       | \          | İ       |              |      |      |  |
| 51                          | 33                          | Keyboard; and:                     | 4    |            |         | ;          | :       |              |      |      |  |
| 52                          | 34                          | Keyboard ' and "                   | 4    | 6          | @       | •          | "       |              |      |      |  |
| 53                          | 35                          | Keyboard Grave<br>Accent and Tilde | 4    |            |         | `          | ~       |              |      |      |  |
| 54                          | 36                          | Keyboard, and <                    | 4    |            |         | ,          | <       |              |      |      |  |
| 55                          | 37                          | Keyboard . and >                   | 4    |            |         |            | >       |              |      |      |  |
| 56                          | 38                          | Keyboard / and ?                   | 4    |            |         | /          | ?       |              |      |      |  |
| 57                          | 39                          | Keyboard Caps<br>Lock11            | 11   |            |         |            |         |              |      |      |  |
| 58                          | 3A                          | Keyboard F1                        |      |            |         | F1         |         |              |      |      |  |
| 59                          | 3B                          | Keyboard F2                        |      |            |         | F2         |         |              |      |      |  |
| 60                          | 3C                          | Keyboard F3                        |      |            |         | F3         |         |              |      |      |  |
| 61                          | 3D                          | Keyboard F4                        |      |            |         | F4         |         |              |      |      |  |
| 62                          | 3E                          | Keyboard F5                        |      |            |         | F5         |         |              |      |      |  |
| 63                          | 3F                          | Keyboard F6                        |      |            |         | F6         |         |              |      |      |  |
| 64                          | 40                          | Keyboard F7                        |      |            |         | F7         |         |              |      |      |  |
| 65                          | 41                          | Keyboard F8                        |      |            |         | F8         |         |              |      |      |  |
| 66                          | 42                          | Keyboard F9                        |      |            |         | F9         |         |              |      |      |  |
| 67                          | 43                          | Keyboard F10                       |      |            |         | F10        |         |              |      |      |  |
| 68                          | 44                          | Keyboard F11                       |      |            |         | F11        |         |              |      |      |  |
| 69                          | 45                          | Keyboard F12                       |      |            |         | F12        |         |              |      |      |  |
| 70                          | 46                          | Keyboard PrintScreen               | 1    |            |         |            |         |              |      |      |  |
| 71                          | 47                          | Keyboard Scroll Lock               | 11   |            |         |            |         |              |      |      |  |
| 72                          | 48                          | Keyboard Pause                     | 1    |            |         |            |         |              |      |      |  |
| 73                          | 49                          | Keyboard Insert                    | 1    |            |         |            |         |              |      |      |  |
| 74                          | 4A                          | Keyboard Home                      | 1    |            |         | Home       |         | line of text |      |      |  |
| 75                          | 4B                          | Keyboard PageUp                    | 1    |            |         | PgUp       |         | text above   |      |      |  |
| 76                          | 4C                          | Keyboard Delete<br>Forward         | 1,14 |            |         | Delete     | Select  | text forward |      |      |  |

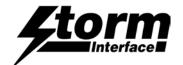

450 Series USB Encoder with Firmware Revision 8v04 Using Generic HID Keyboard Driver

When customising the code table on the encoder you can place a modifier in front of the USB Code

e.g. E1, 34 will give you @

| Any                                  | Language differences (u | ising Wo | rd)   |        |
|--------------------------------------|-------------------------|----------|-------|--------|
| English U.K. ( if different to U.S.) | English U.S.            | ench     | erman | oanish |

|                             | 5 g.vo                      | , C                          |      |            |         |               |          |             | Fren     | Gern | Spar |
|-----------------------------|-----------------------------|------------------------------|------|------------|---------|---------------|----------|-------------|----------|------|------|
| USB<br>Usage<br>ID<br>(Dec) | USB<br>Usage<br>ID<br>(Hex) | Usage Name                   | Note | Un-shifted | Shifted | Un-shifted    | Shifted  | Num lock    |          |      |      |
| 77                          | 4D                          | Keyboard End                 | 1    |            |         | End           | Sele     | ect to end  |          |      |      |
| 78                          | 4E                          | Keyboard PageDown            | 1    |            |         | PgDn          | Select   | to page dow | vn       |      |      |
| 79                          | 4F                          | Keyboard RightArrow          | 1    |            |         | Goes<br>right |          | t to right  |          |      |      |
| 80                          | 50                          | Keyboard LeftArrow           | 1    |            |         | Goes<br>left  |          | to left     |          |      |      |
| 81                          | 51                          | Keyboard DownArrow           | 1    |            |         | Goes<br>down  |          | line down   |          |      |      |
| 82                          | 52                          | Keyboard UpArrow             | 1    |            |         | Goes<br>up    | Select   | line up     | <b>T</b> |      |      |
| 83                          | 53                          | Keypad Num Lock and<br>Clear | 11   |            |         | Toggles       | Numloc   | k           |          |      |      |
| 84                          | 54                          | Keypad /                     | 1    |            |         | /             |          |             |          |      |      |
| 85                          | 55                          | Keypad *                     |      |            |         | *             |          |             |          |      |      |
| 86                          | 56                          | Keypad -                     |      |            |         | -             |          |             |          |      |      |
| 87                          | 57                          | Keypad +                     |      |            |         | +             |          |             |          |      |      |
| 88                          | 58                          | Keypad ENTER                 |      |            |         | Enter         |          |             |          |      |      |
| 89                          | 59                          | Keypad 1 and End             |      |            |         | End           |          | 1           |          |      |      |
| 90                          | 5A                          | Keypad 2 and Down<br>Arrow   |      |            |         | Down<br>arrow |          | 2           |          |      |      |
| 91                          | 5B                          | Keypad 3 and PageDn          |      |            |         | Page<br>down  |          | 3           |          |      |      |
| 92                          | 5C                          | Keypad 4 and Left<br>Arrow   |      |            |         | Left<br>arrow |          | 4           |          |      |      |
| 93                          | 5D                          | Keypad 5                     |      |            |         |               |          | 5           |          |      |      |
| 94                          | 5E                          | Keypad 6 and Right<br>Arrow  |      |            |         | Right arrow   |          | 6           |          |      |      |
| 95                          | 5F                          | Keypad 7 and Home            |      |            |         | Home          |          | 7           |          |      |      |
| 96                          | 60                          | Keypad 8 and Up<br>Arrow     |      |            |         | Up<br>arrow   |          | 8           |          |      |      |
| 97                          | 61                          | Keypad 9 and PageUp          |      |            |         | Page<br>up    |          | 9           |          |      |      |
| 98                          | 62                          | Keypad 0 and Insert          |      |            |         | ·             |          | 0           |          |      |      |
| 99                          | 63                          | Keypad . and Delete          |      |            |         |               |          |             |          |      |      |
| 100                         | 64                          | Keyboard Non-US \ and        | 3,6  |            |         | \             | T        |             |          |      |      |
| 101                         | 65                          | Keyboard Application         | 12   |            |         |               |          |             |          |      |      |
| 102                         | 66                          | Keyboard Power               | 9    |            |         |               |          |             |          |      |      |
| 103                         | 67                          | Keypad =                     |      | 1          |         | = 0           | on Mac C | D/S only    |          |      |      |
| 104                         | 68                          | Keyboard F13                 |      |            |         |               |          |             |          |      |      |
| 105                         | 69                          | Keyboard F14                 |      |            |         |               |          |             |          |      | +    |
| 106                         | 6A                          | Keyboard F15                 |      |            |         |               |          |             |          |      |      |
| 107                         | 6B                          | Keyboard F16                 |      |            |         |               |          |             |          |      | -    |
|                             |                             |                              |      |            |         |               |          |             |          |      | -    |
| 108                         | 6C                          | Keyboard F17                 |      |            |         |               |          |             |          |      |      |
| 109                         | 6D                          | Keyboard F18                 |      |            |         |               |          |             |          |      |      |
| 110                         | 6E                          | Keyboard F19                 |      |            |         |               |          |             |          |      | _    |
| 111                         | 6F                          | Keyboard F20                 |      |            |         |               |          |             |          |      |      |

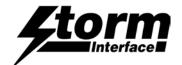

450 Series USB Encoder with Firmware Revision 8v04 Using Generic HID Keyboard Driver

When customising the code table on the encoder you can place a modifier in front of the USB Code

e.g. E1, 34 will give you @

| Any                                  | Language differences (u | ising Wo | rd)   |        |
|--------------------------------------|-------------------------|----------|-------|--------|
| English U.K. ( if different to U.S.) | English U.S.            | ench     | erman | oanish |

| o.g. 21,01 mm gro you @     |                             |                                 |      |            |         |            |         | Fren     | Gern | Spar |  |
|-----------------------------|-----------------------------|---------------------------------|------|------------|---------|------------|---------|----------|------|------|--|
| USB<br>Usage<br>ID<br>(Dec) | USB<br>Usage<br>ID<br>(Hex) | Usage Name                      | Note | Un-shifted | Shifted | Un-shifted | Shifted | Num lock |      |      |  |
| 112                         | 70                          | Keyboard F21                    |      |            |         |            |         |          |      |      |  |
| 113                         | 71                          | Keyboard F22                    |      |            |         |            |         |          |      |      |  |
| 114                         | 72                          | Keyboard F23                    |      |            |         |            |         |          |      |      |  |
| 115                         | 73                          | Keyboard F24                    |      |            |         |            |         |          |      |      |  |
| 116                         | 74                          | Keyboard Execute                |      |            |         |            |         |          |      |      |  |
| 117                         | 75                          | Keyboard Help                   |      |            |         |            |         |          |      |      |  |
| 118                         | 76                          | Keyboard Menu                   |      |            |         |            |         |          |      |      |  |
| 119                         | 77                          | Keyboard Select                 |      |            |         |            |         |          |      |      |  |
| 120                         | 78                          | Keyboard Stop                   |      |            |         |            |         |          |      |      |  |
| 121                         | 79                          | Keyboard Again                  |      |            |         |            |         |          |      |      |  |
| 122                         | 7A                          | Keyboard Undo                   |      |            |         |            |         |          |      |      |  |
| 123                         | 7B                          | Keyboard Cut                    |      |            |         |            |         |          |      |      |  |
| 124                         | 7C                          | Keyboard Copy                   |      |            |         |            |         |          |      |      |  |
| 125                         | 7D                          | Keyboard Paste                  |      |            |         |            |         |          |      |      |  |
| 126                         | 7E                          | Keyboard Find                   |      |            |         |            |         |          |      |      |  |
| 127                         | 7F                          | Keyboard Mute                   |      |            |         |            |         |          |      |      |  |
| 128                         | 80                          | Keyboard Volume Up              |      |            |         |            |         |          |      |      |  |
| 129                         | 81                          | Keyboard Volume<br>Down         |      |            |         |            |         |          |      |      |  |
| 130                         | 82                          | Keyboard Locking<br>Caps Lock   | 12   |            |         |            |         |          |      |      |  |
| 131                         | 83                          | Keyboard Locking<br>Num Lock    | 12   |            |         |            |         |          |      |      |  |
| 132                         | 84                          | Keyboard Locking<br>Scroll Lock | 12   |            |         |            |         |          |      |      |  |
| 133                         | 85                          | Keypad Comma                    | 27   |            |         |            |         |          |      |      |  |
| 134                         | 86                          | Keypad Equal Sign               | 29   |            |         |            |         |          |      |      |  |
| 135                         | 87                          | Keyboard<br>International115    |      |            |         |            |         |          |      |      |  |
| 136                         | 88                          | Keyboard<br>International216    |      |            |         |            |         |          |      |      |  |
| 137                         | 89                          | Keyboard<br>International317    |      |            |         |            |         |          |      |      |  |
| 138                         | 8A                          | Keyboard<br>International418    |      |            |         |            |         |          |      |      |  |
| 139                         | 8B                          | Keyboard<br>International519    |      |            |         |            |         |          |      |      |  |
| 140                         | 8C                          | Keyboard<br>International620    |      |            |         |            |         |          |      |      |  |
| 141                         | 8D                          | Keyboard<br>International721    |      |            |         |            |         |          |      |      |  |
| 142                         | 8E                          | Keyboard<br>International822    |      |            |         |            |         |          |      |      |  |
| 143                         | 8F                          | Keyboard<br>International922    |      |            |         |            |         |          |      |      |  |

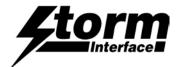

Any Language differences (using Word) 450 Series USB Encoder with Firmware Revision 8v04 Using Generic HID Keyboard Driver English English U.S. U.K. When customising the code table on the encoder ( if different you can place a modifier in front of the USB Code to U.S.) German Spanish French e.g. E1, 34 will give you @ USB USB **Usage Name** Note **Un-shifted** Jn-shifted Num lock Usage **Usage** Shifted (Dec) (Hex) 144 90 Keyboard LANG125 Keyboard LANG226 145 91 92 146 Keyboard LANG330 147 93 Keyboard LANG431 148 94 Keyboard LANG532 149 95 Keyboard LANG68 Keyboard LANG78 150 96 151 97 Keyboard LANG88 Keyboard LANG98 152 98 153 99 Keyboard Alternate Erase7 154 9A Keyboard SysReq/Attention1 **Keyboard Cancel** 155 9B 156 9C Keyboard Clear 9D **Keyboard Prior** 157 158 9E Keyboard Return 159 9F Keyboard Separator Keyboard Out 160 Α0 161 Α1 Keyboard Oper A2 Keyboard Clear/Again 162 163 А3 Keyboard CrSel/Props 164 Α4 Keyboard ExSel 224 E0 Keyboard LeftControl 225 E1 Keyboard LeftShift E2 Keyboard LeftAlt 226 10,23 227 E3 Keyboard Left GUI 228 E4 Keyboard RightControl 229 E5 Keyboard RightShift Keyboard RightAlt 230 E6 10.24 231 E7 Keyboard Right GUI

Notes on the Code Tables 1-15, 20-34

1 Usage of keys is not modified by the state of the Control, Alt, Shift or Num Lock keys. That is, a key does not send extra codes to compensate for the state of any Control, Alt, Shift or Num Lock keys.

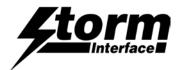

### 450 Series USB Encoder Engineering Manual

2 Typical language mappings: US: \| Belg: fÊ`@' FrCa: <}> Dan:@f\* Dutch: <> Fren:\*fÊ Ger: #

②f Ital: u2<sup>∞</sup> La

Nor:,\* Span: }C Swed: ,\* Swiss: \$

3 Typical language mappings: Belg:<\> FrCa:⊡á

(Fren:<> Ger:<|> Ital:<> LatAm:<> Nor:<>

Span:<> Swed:<|> Swiss:<\> UK:\| Brazil: \|.

- 4 Typically remapped for other languages in the host system.
- 5 Keyboard Enter and Keypad Enter generate different Usage codes.
- 6 Typically near the Left-Shift key in AT-102 implementations.
- 7 Example, Erase-Eaze. key.
- 8 Reserved for language-specific functions, such as Front End Processors and Input Method Editors.
- 9 Reserved for typical keyboard status or keyboard errors. Sent as a member of the keyboard array. Not a physical key.
- 10 Windows key for Windows 95, and 2gCompose. 2h
- 11 Implemented as a non-locking key; sent as member of an array.
- 12 Implemented as a locking key; sent as a toggle button. Available for legacy support; however, most systems should use the non-locking version of this key.
- 13 Backs up the cursor one position, deleting a character as it goes.
- 14 Deletes one character without changing position.
- 15-20 See additional foot notes in the USB spec
- 21 Toggle double-byte/single-byte mode
- 22 Undefined, available for other front end language processors
- 23 Windowing environment key, examples are Microsoft left win key, mac left apple key, sun left meta key
- 24 Windowing environment key, example are microdoft wight win key, macintosh right apple key, sun right meta key

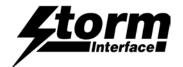

#### **Product Dimensions**

Overall dims 77mm x 39mm x 25mm, 30 grams
Packed dims 124mm x 52mm x 40mm, 50 grams
Included parts Qty 4 sticky pads, Installation sheet

#### Cables

Depending on your installation you may require either a straight or an angled cable, with latching mini B USB connector. If you use an angled cable then you will be able to secure the cable to the encoder as below.

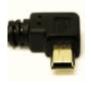

Encoder on 4 way keypad With Startech cable USB2HABM3RA

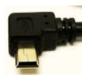

Encoder on 12 way keypad Startech USB2HABM3LA ( order pn 4500-01 from Storm )

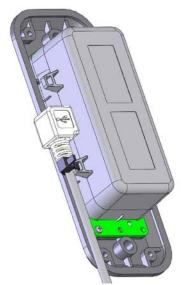

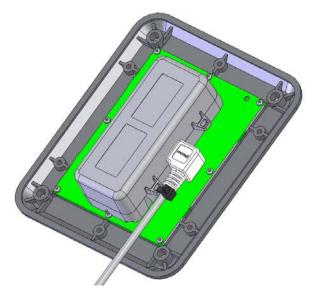

If you wish to have the encoder remote from the keypad then you will need an interconnection cable as below

| Encoder 4 W       |    | 4 w keypad            | Illuminated<br>version |
|-------------------|----|-----------------------|------------------------|
| PIN               | to | PIN                   | PIN                    |
| 1                 |    |                       | 1                      |
| 2                 |    | 1                     | 2                      |
| 3                 |    | 2                     | 3                      |
| 4                 |    | 3                     | 4                      |
| 5                 |    | 1<br>2<br>3<br>4<br>5 | 5                      |
| PIN 1 2 3 4 5 6 7 |    | 5                     | PIN 1 2 3 4 5 6 7      |
| 7                 |    |                       | 7                      |

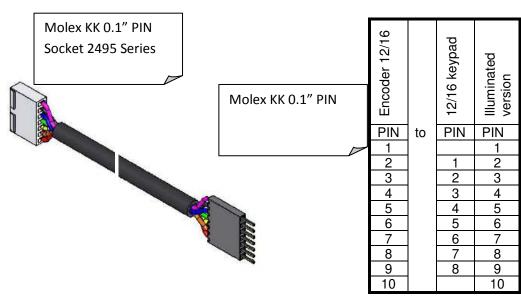

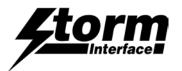

Surface Fixing of Keypads: 700 Series. 720 Series Both products use the same panel cutout detail.

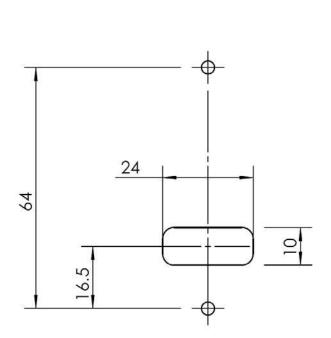

4 WAY PANEL FRONT MOUNTED

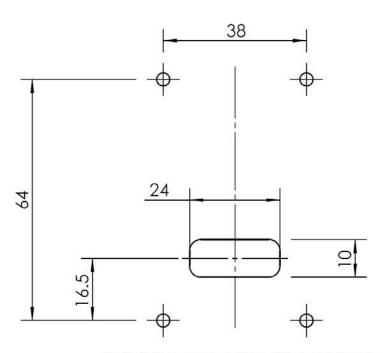

12 WAY PANEL FRONT MOUNTED

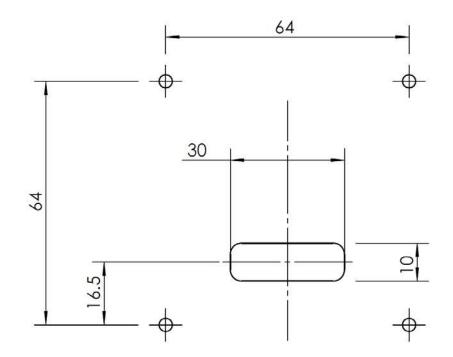

16 WAY PANEL FRONT MOUNTED

PANEL DETAILS FOR 700 AND 720 SERIES FRONT FIXING

ALL DIMS IN MM R3 IN CORNERS

CLEARANCE HOLES DIAMETER 3.5 FOR STUDS

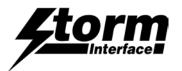

Underpanel Fixing of Keypads:

700 Series. ( 4 way uses fix kit 7004CL0, 12/16 way uses fix kit 7012CL0 ) 720 Series (uses fixing kit pn 7204CL0, 12/16 way uses fix kit 7212CL0)

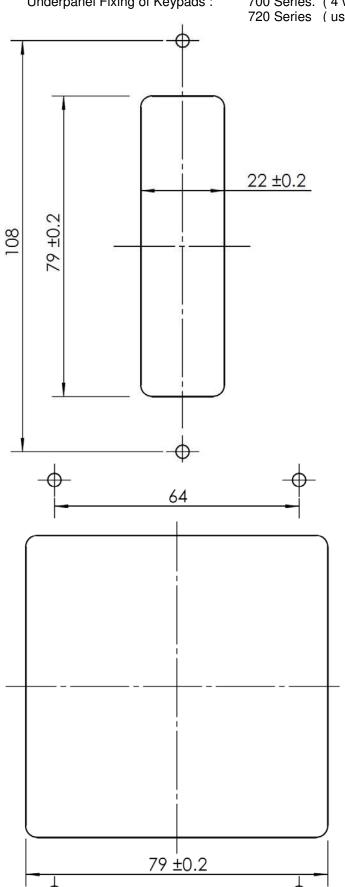

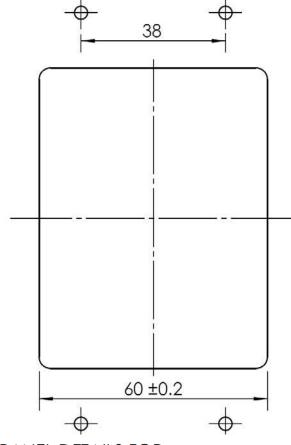

PANEL DETAILS FOR 700 AND 720 SERIES UNDERPANEL FIXING

4, 12 AND 16 WAY KEYPADS MAKE SURE TO USE THE **CORRECT FIXING CLIPS** FOR PRODUCT

ALL DIMS IN MM R3 IN CORNERS M3 STUDS OR SIMILAR

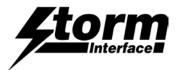

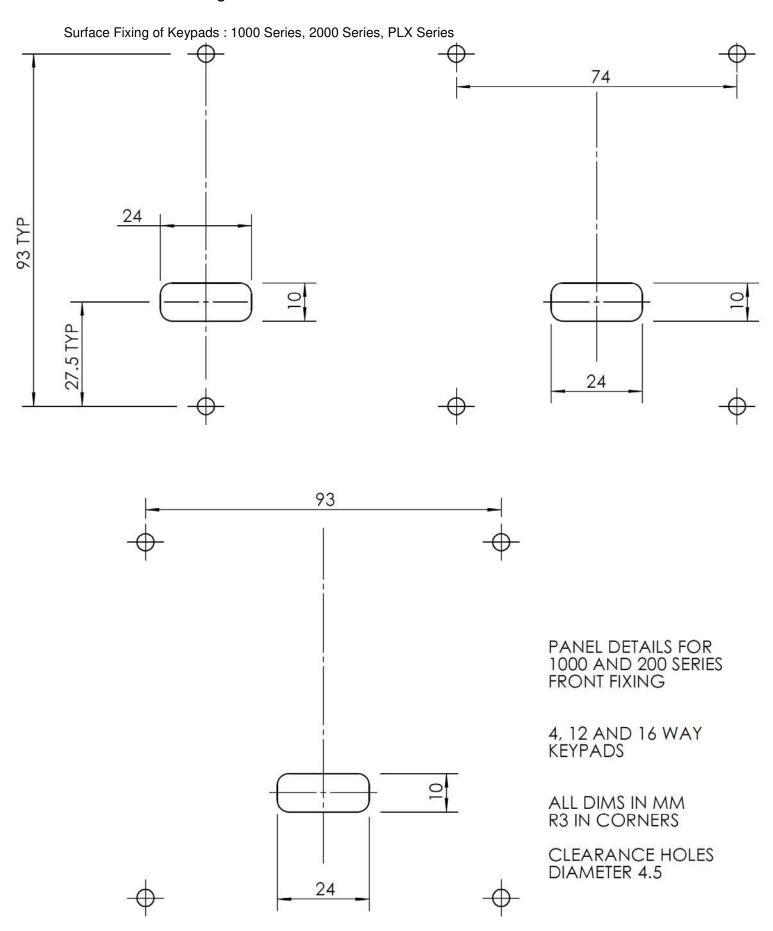

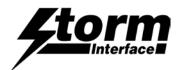

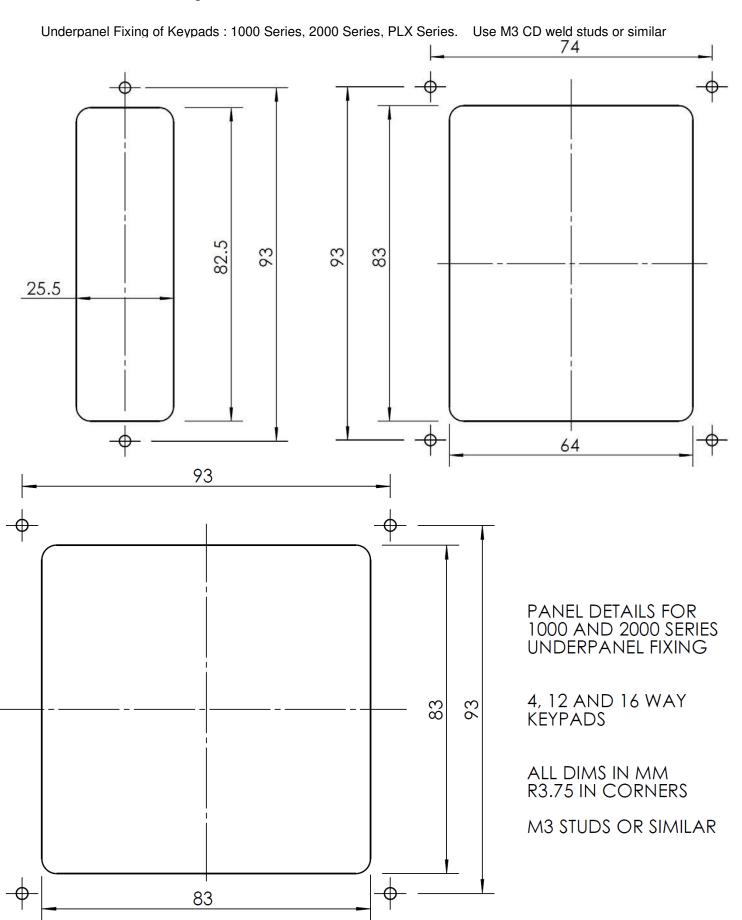

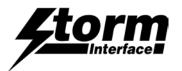

Surface Fixing of Keypads: 3000 Series, GFX Series

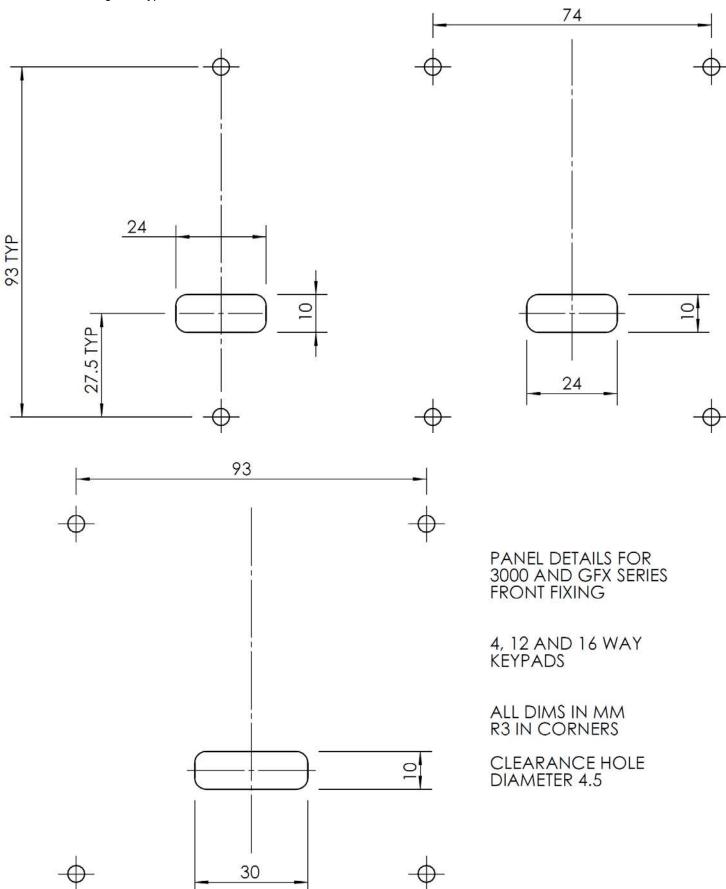

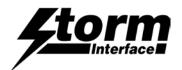

Underpanel Fixing of Keypads: 3000 Series, GFX Series,

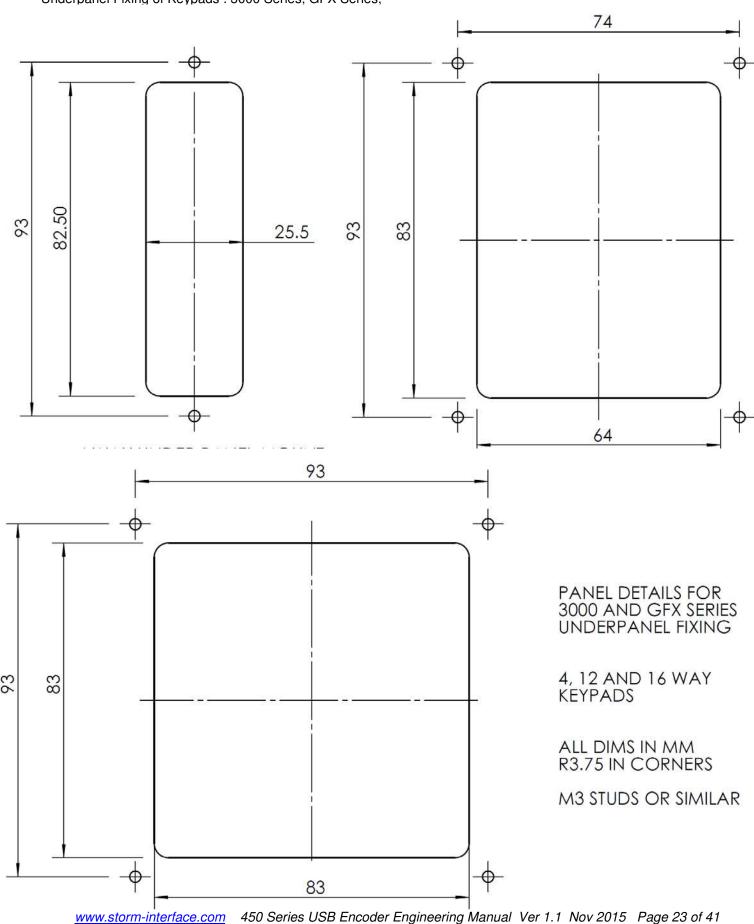

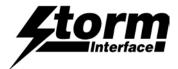

### Copyright Notice

This document is provided for use and guidance of engineering personnel engaged in the installation or application of Storm Interface data entry products manufactured by Keymat Technology Ltd. Please be advised that all information, data and illustrations contained within this document remain the exclusive property of Keymat Technology Ltd. and are provided for the express and exclusive use as described above.

This document is not supported by Keymat Technology's engineering change note, revision or reissue system. Data contained within this document is subject to periodic revision, reissue or withdrawal. Whilst every effort is made to ensure the information, data and illustrations are correct at the time of publication, Keymat Technology Ltd. are not responsible for any errors or omissions contained within this document.

No part of this document may be reproduced in any form or by any means or used to make any derivative work (such as translation or adaptation) without written permission from Keymat Technology Ltd.

For more information about Storm Interface and its products, please visit our website at www.storm-interface.com Storm Interface. 2013 All rights reserved

Copyright Acknowledgement

This product uses binary format of the hidapi dll, Copyright (c) 2010, Alan Ott, Signal 11 Software. All rights reserved.

THIS SOFTWARE IS PROVIDED BY THE COPYRIGHT HOLDERS AND CONTRIBUTORS "AS IS" AND ANY EXPRESS OR IMPLIED WARRANTIES, INCLUDING, BUT NOT LIMITED TO, THE IMPLIED WARRANTIES OF MERCHANTABILITY AND FITNESS FOR A PARTICULAR PURPOSE ARE DISCLAIMED. IN NO EVENT SHALL THE COPYRIGHT HOLDER OR CONTRIBUTORS BE LIABLE FOR ANY DIRECT, INDIRECT, INCIDENTAL, SPECIAL, EXEMPLARY, OR CONSEQUENTIAL DAMAGES (INCLUDING, BUT NOT LIMITED TO, PROCUREMENT OF SUBSTITUTE GOODS OR SERVICES; LOSS OF USE, DATA, OR PROFITS; OR BUSINESS INTERRUPTION) HOWEVER CAUSED AND ON ANY THEORY OF LIABILITY, WHETHER IN CONTRACT, STRICT LIABILITY, OR TORT (INCLUDING NEGLIGENCE OR OTHERWISE) ARISING IN ANY WAY OUT OF THE USE OF THIS SOFTWARE, EVEN IF ADVISED OF THE POSSIBILITY OF SUCH DAMAGE.

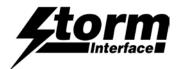

# Change History

| USB Configuration Utility | <u>Date</u> | Version | <u>Details</u>                                                               |
|---------------------------|-------------|---------|------------------------------------------------------------------------------|
| 4500-SW01                 | 1 Aug 13    | 2.1     | First Release                                                                |
|                           | 20 Aug 13   | 3.0     | Increased size of modifier button + Increased size of Select Code Combo box. |
|                           | 12 Nov 13   | 4.0     | Update in line with 8v04 release                                             |
|                           |             |         |                                                                              |
|                           |             |         |                                                                              |
|                           |             |         |                                                                              |

| USB Encoder Software | <u>Date</u> | Version | <u>Details</u>                  |
|----------------------|-------------|---------|---------------------------------|
|                      | 1 Aug 13    | 8v02    | First Release                   |
|                      | 20 Aug 13   | 8v03    | Disable USB stack serialisation |
|                      | 12 Nov 13   | 8v04    | Improve Brightness Control.     |
|                      |             |         |                                 |

| Engineering Manual | <u>Date</u> | Version | <u>Details</u>                                                                                                    |
|--------------------|-------------|---------|----------------------------------------------------------------------------------------------------|
|                    | 1 Aug 13    | 1.0     | First Release                                                                                                    |
|                    | 12 Aug 13   | 1.02    | p7 Alternative Code table: Outputs with Numlock clarified. Also changed in French version p11-14. Checked some USB codes in the full tables. Removed Insulation Breakdown spec (error) |
|                    | 1 Oct 2013  | 1.03    | Add section about the API                                                                                                    |
|                    | 12 Nov 13   | 1.05    | Software update to 8v04                                                                                                    |
|                    | 2 Nov 15    | 1.1     | API added, plus addition of LED & buzzer control in API command set.                                                                                                    |

| API Documentation | <u>Date</u> | Version                                | <u>Details</u> |  |
|-------------------|-------------|----------------------------------------|----------------|--|
|                   | 1 Oct 2013  | 1.0                                    | First Release  |  |
|                   | 2 Nov 15    | API Doc merged with Engineering Manual |                |  |
|                   |             |                                        |                |  |
|                   |             |                                        |                |  |